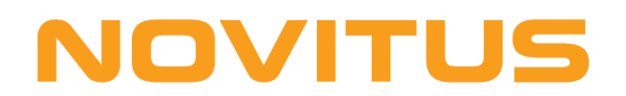

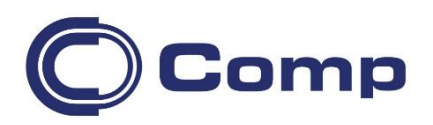

# **Stacjonarny czytnik kodów kreskowych**  *DATALOGIC Magellan 3550HSi*

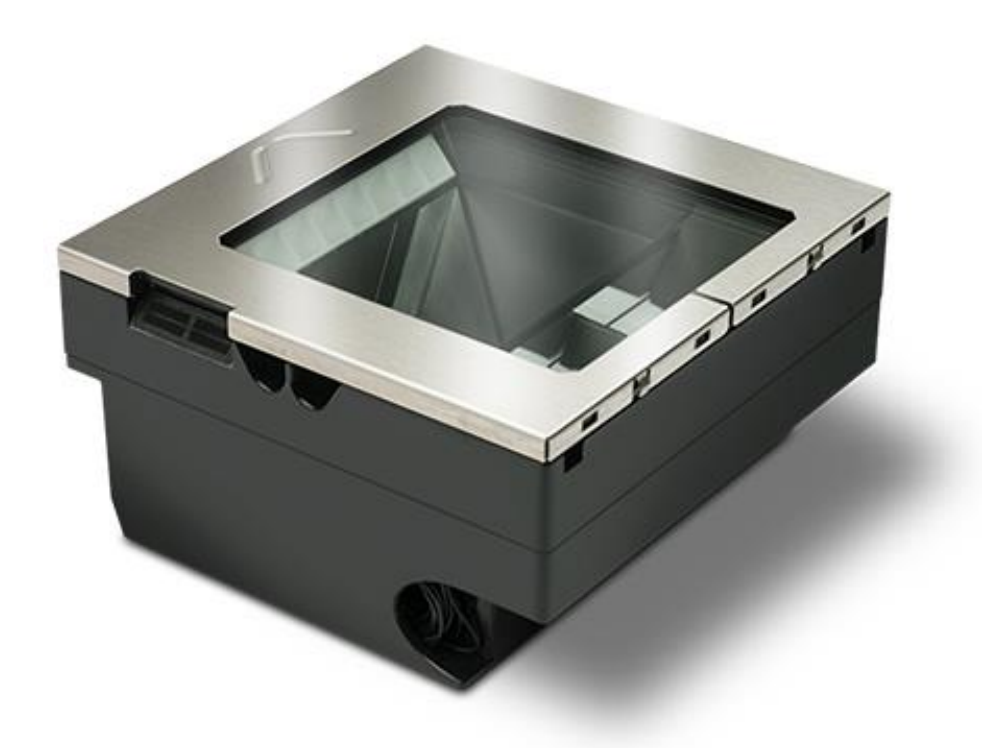

*Instrukcja obsługi*

*Nowy Sącz, maj 2020*

Niniejsza instrukcja przeznaczona jest dla "początkującego" użytkownika i zawiera jedynie podstawowe informacje na temat samego czytnika, jego podłączenia do urządzenia nadrzędnego (komputera, kasy fiskalnej), uruchomienia i użytkowania.

Bardziej szczegółowe informacje (m.in. wszystkie kody programujące czytnik) znajdują się angielskojęzycznej instrukcji "*Product Reference Guide* 820089214*".*  Można ją pobrać ze strony internetowej producenta – [www.datalogic.com.](http://www.datalogic.com/)

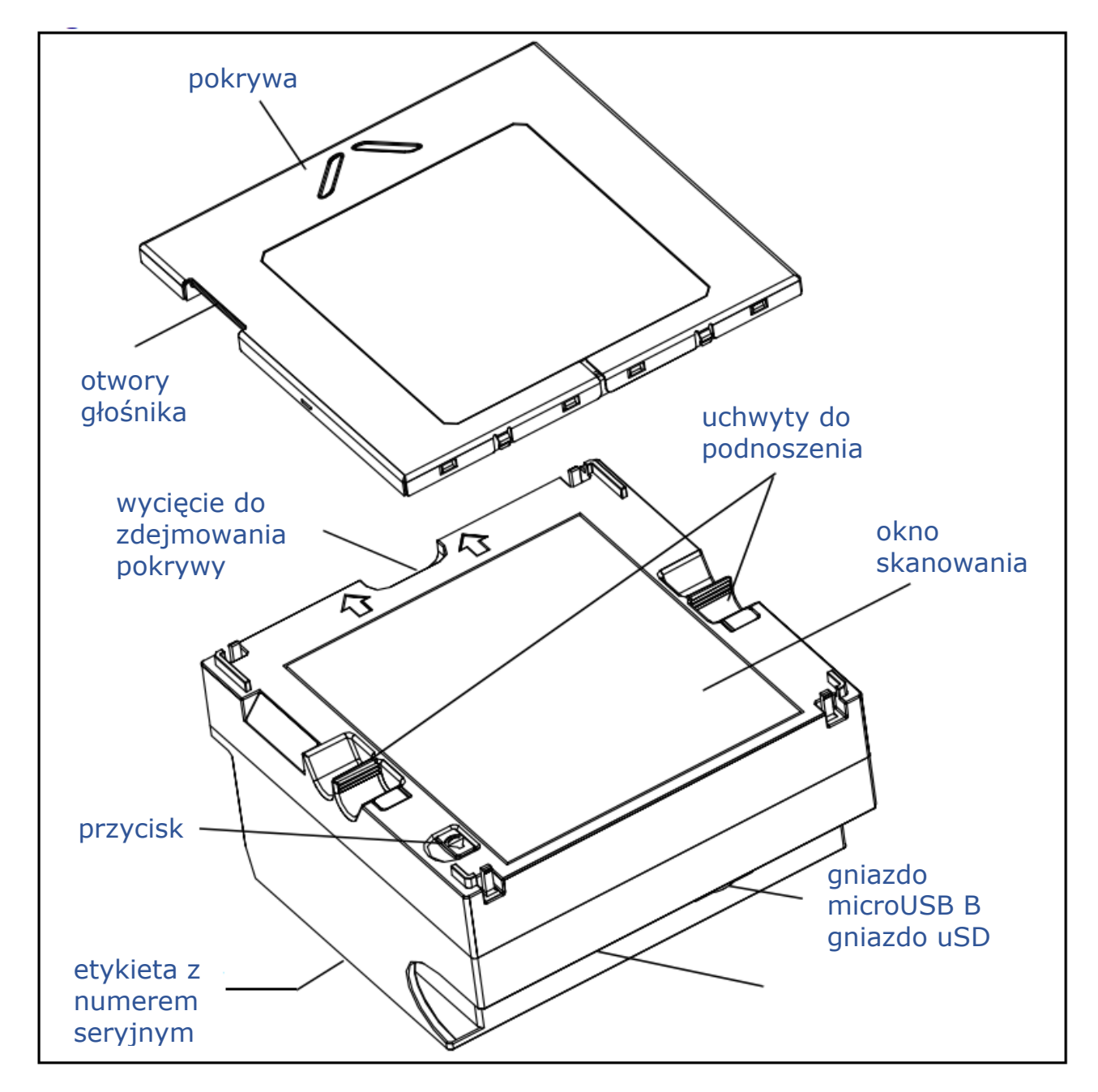

#### *Budowa czytnika*

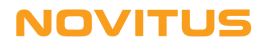

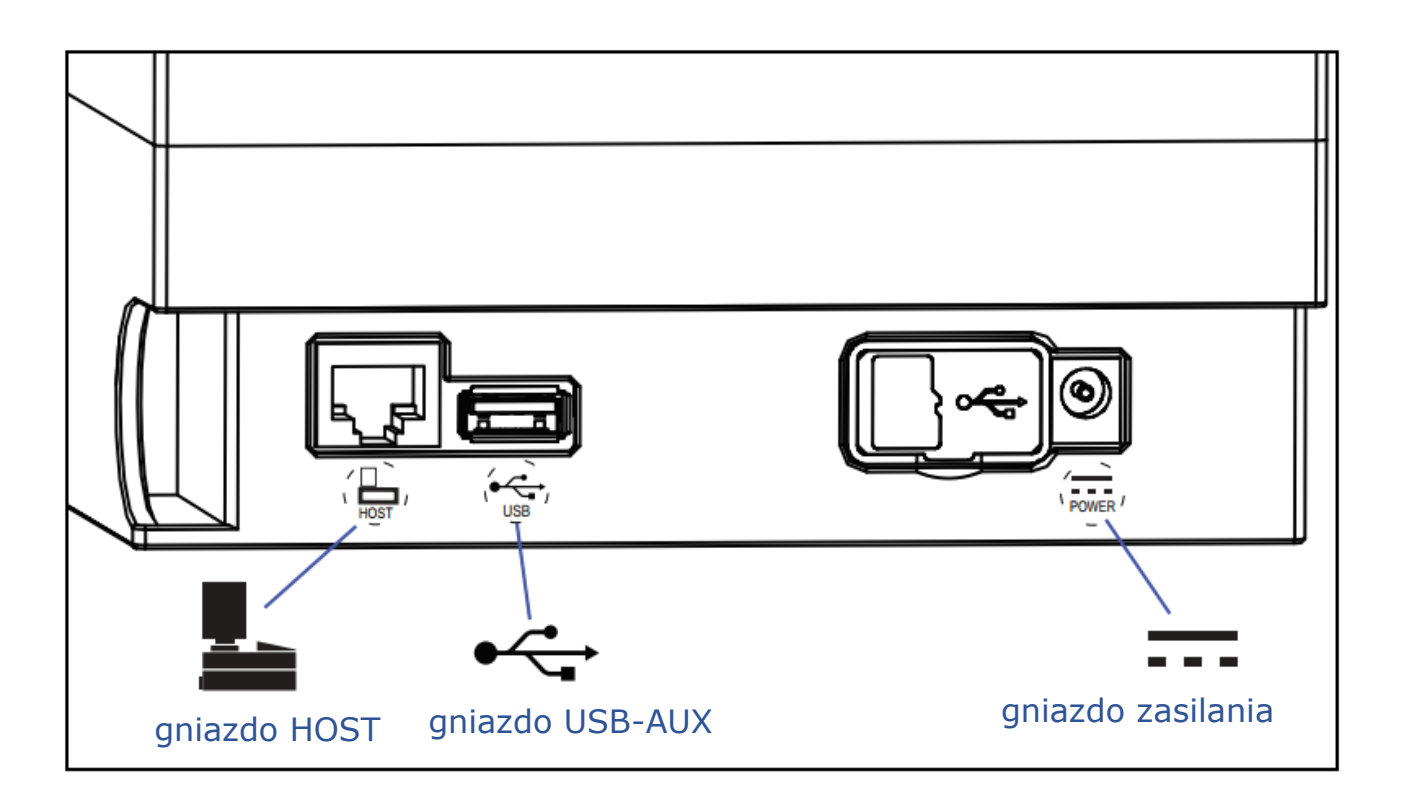

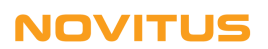

## *Parametry techniczne czytnika Magellan 3550HSi*

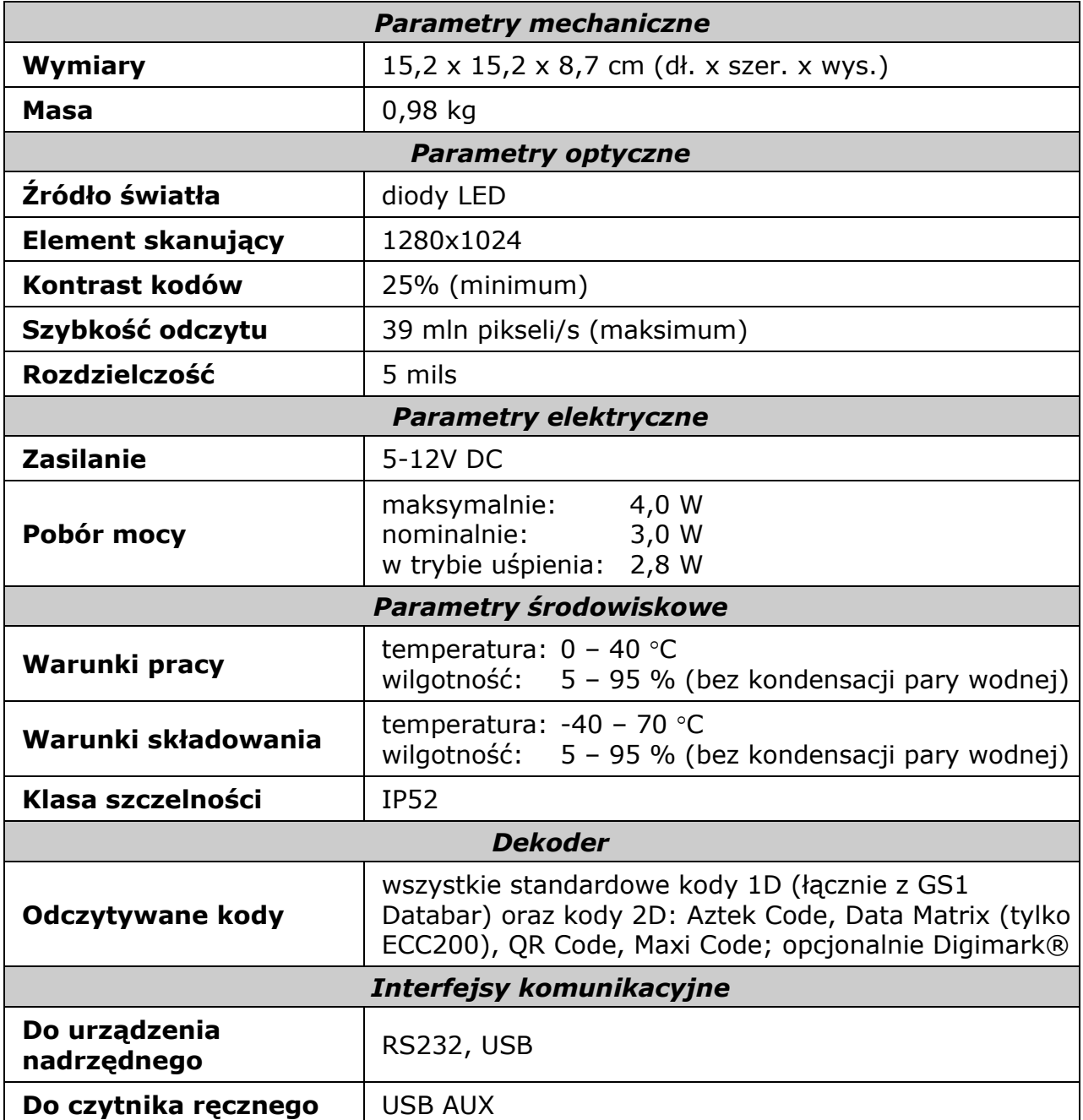

### *Podłączenie*

Aby podłączyć czytnik do urządzenia nadrzędnego (np. komputera), należy wykonać następujące czynności:

- 1. **Wyłączyć zasilanie urządzenia nadrzędnego** (nie jest wymagane, jeśli czytnik będzie podłączony do portu USB).
- 2. Wpiąć kabel komunikacyjny czytnika jednym końcem do gniazda "Host", a drugim końcem do odpowiedniego gniazda w urządzeniu nadrzędnym (uwaga, może być wymagana specjalna przejściówka!).
- 3. Podłączyć zasilacz czytnika (jeśli jest używany).
- 4. **Włączyć zasilanie urządzenia nadrzędnego** (jeśli było wyłączone).
- 5. Odpowiednio do posiadanego kabla komunikacyjnego i żądanych parametrów interfejsu komunikacyjnego skonfigurować czytnik.
- 6. W przypadku korzystania z interfejsu USB-COM, potrzebna będzie instalacja sterownika (można go pobrać ze strony [www.datalogic.com\)](http://www.datalogic.com/).
- 7. Sprawdzić czy czytnik odczytuje kody kreskowe i prawidłowo przesyła dane do urządzenia nadrzędnego (prawidłowy odczyt kodu jest sygnalizowany przez czytnik dźwiękiem i/lub diodą LED).

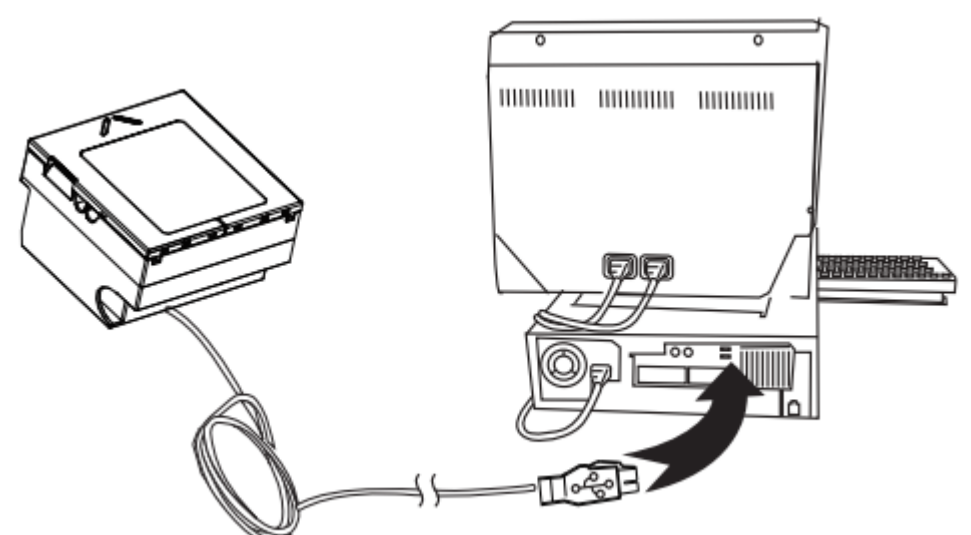

zasilanie z urządzenia nadrzędnego

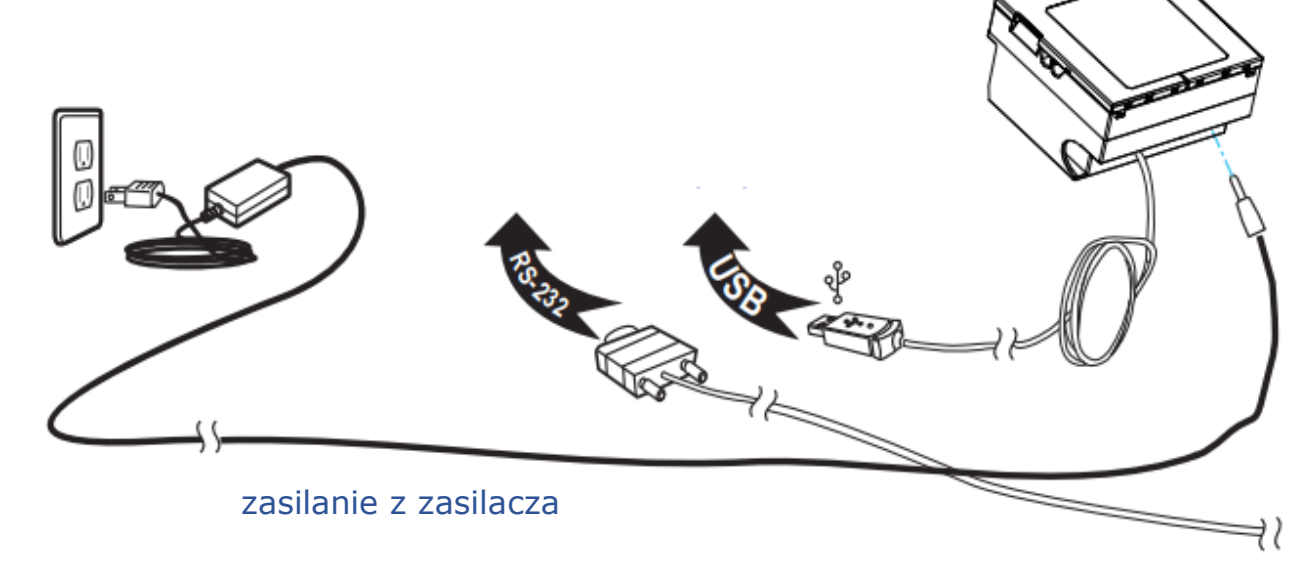

#### *Użytkowanie czytnika*

Aby czytnik sprawnie odczytywał kody kreskowe należy odpowiednio się nim posługiwać. Skanowanie kodów kreskowych za pomocą czytnika *Magellan 3550HSi* przeprowadza się przesuwając po nim produkty z kodem kreskowym, w kierunku zaznaczonym strzałką.

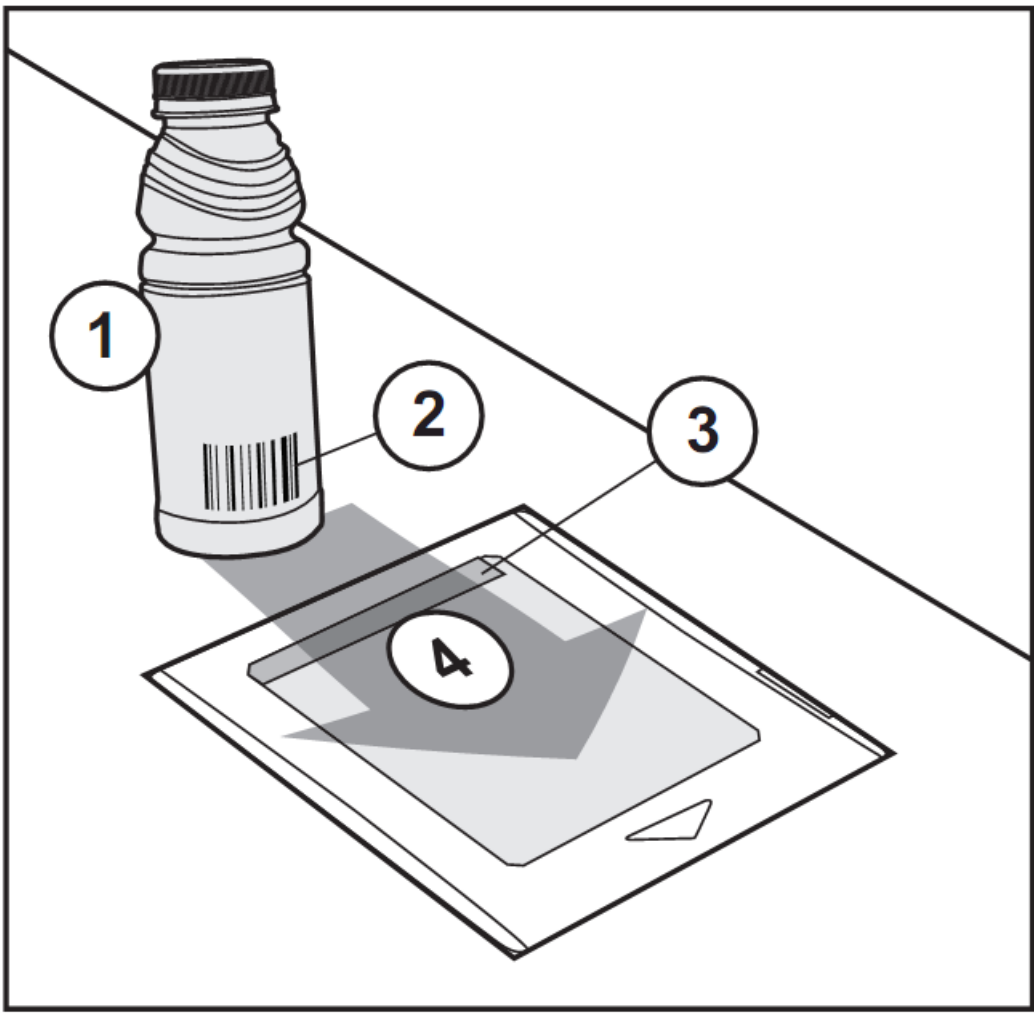

*Rysunek 2. Sposób odczytu kodów kreskowych*

- 1. Produkt
- 2. Kod kreskowy produktu
- 3. Diody LED
- 4. Kierunek przesuwania towaru nad czytnikiem

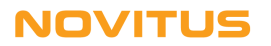

### *Funkcje przycisku czytnika*

Przycisk czytnika służy głównie do zmiany wysokości tonu i głośności dźwięku emitowanego przez głośnik czytnika. Oprócz tego przycisk pełni jeszcze kilka dodatkowych funkcji w zależności od tego, w jakim stanie znajduje się czytnik i na jak długo został on wciśnięty.

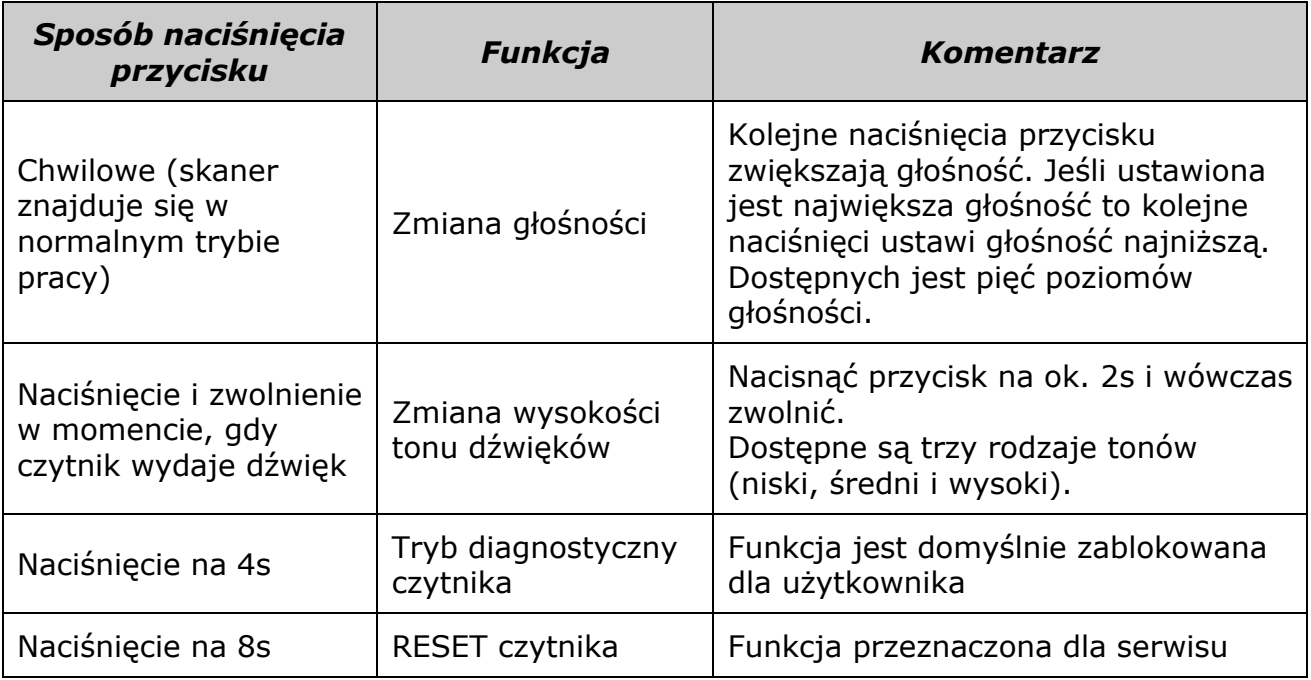

#### **UWAGA:**

Zmiana natężenie i rodzaju dźwięku dokonana za pomocą przycisku na czytniku jest "nietrwała". Po wyłączeniu zasilania czytnika i włączeniu go ponownie, przywrócone zostaną parametry zapisane na trwałe w czytniku. Chcąc, więc zmienić te parametry "na stałe" należy zrobić to za pomocą kodów programujących z instrukcji "*Product Reference Guide*".

### *Sygnały dźwiękowe i świetlne (zielona dioda LED)*

Czytnik emituje pewne sygnały dźwiękowe i świetlne (za pomocą zielonej diody LED) sygnalizujące określone sytuacje mające miejsce podczas użytkowania czytnika. Poniższa tabela zawiera listę takich sygnałów.

#### **Uwaga:**

Istnieje możliwość takiego skonfigurowania czytnika, że pewne z tych sygnałów nie będą przez czytnik emitowane (np. sygnał dźwiękowy oznaczający włączenie zasilania).

#### *Sygnały świetlne*

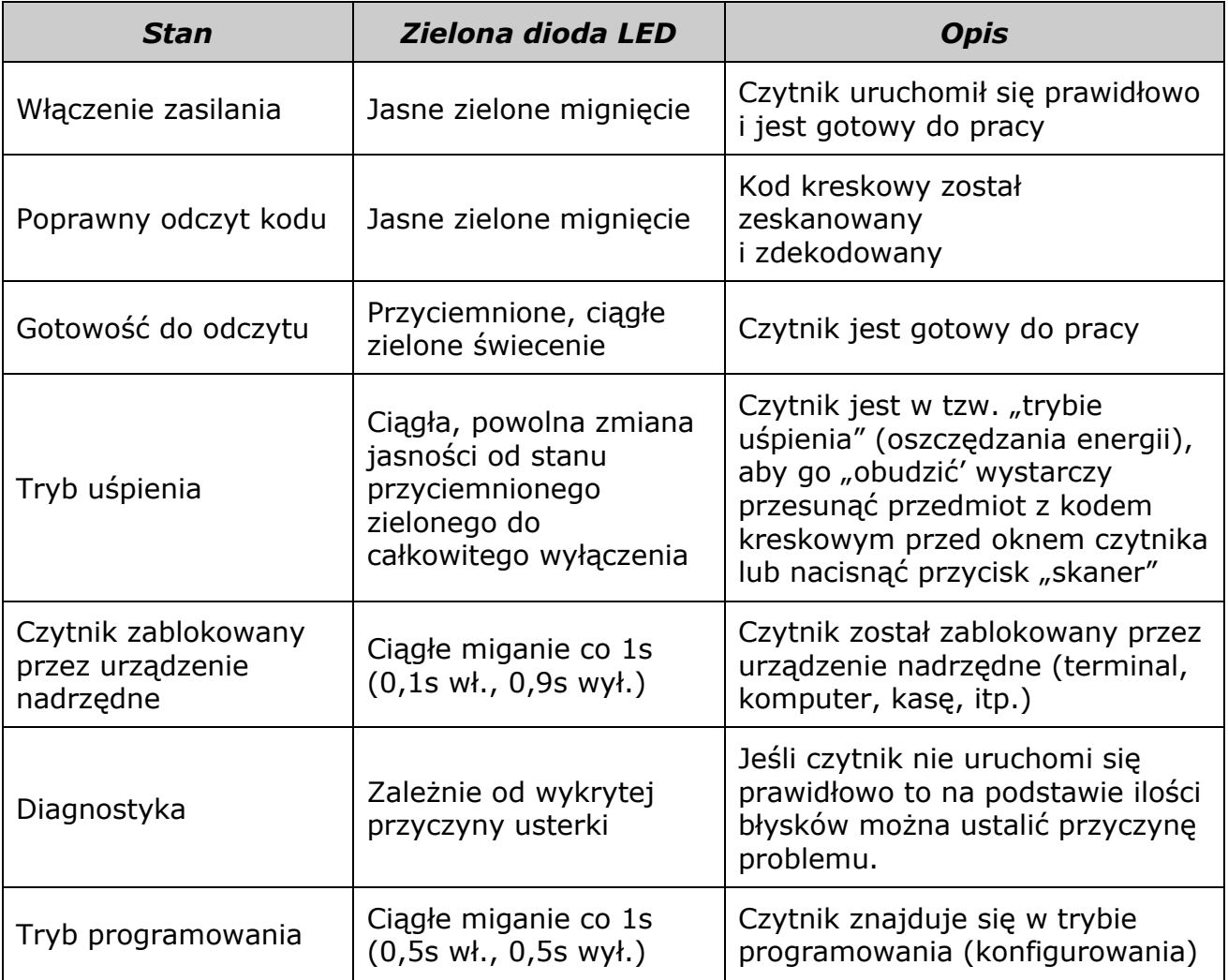

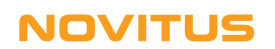

#### *Sygnały dźwiękowe*

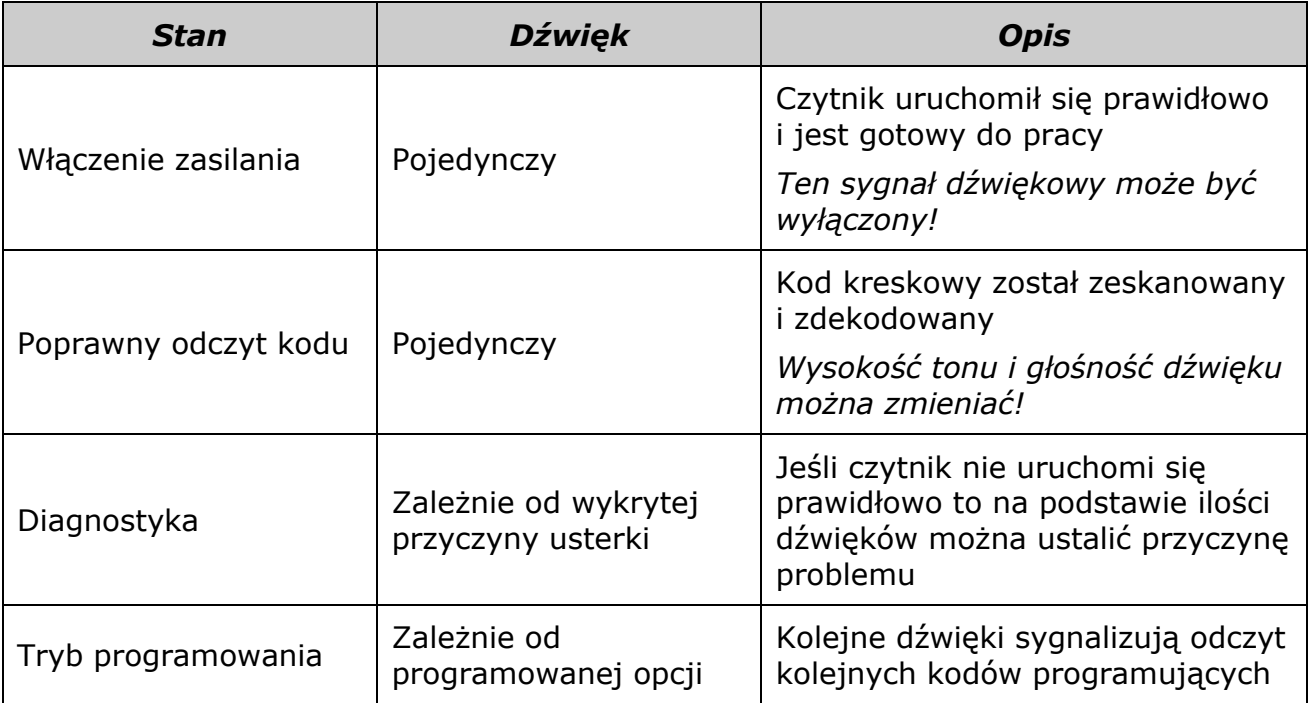

#### **UWAGA:**

Jest możliwość skonfigurowania własnych dźwięków (pliki WAV) sygnalizujących uruchomienie i udany odczyt kodu.

### *Sygnalizacja usterek*

Jeśli czytnik wykryje usterkę, wygeneruje jeden długi (3s), niski dźwięk a dioda LED zacznie błyskać. Jeśli czytnik jest odpowiednio skonfigurowany to po naciśnięciu przycisku skanera, czytnika wygeneruje serię dźwięków i błysków diody LED. Ich ilość pozwala zlokalizować usterkę.

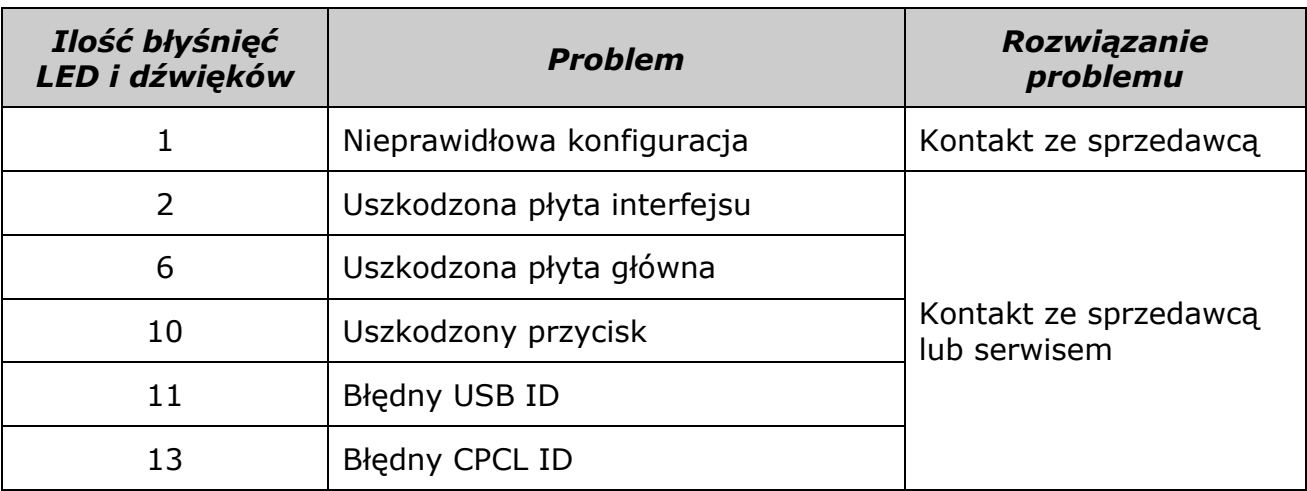

#### *Rozwiązywanie problemów.*

Jeśli pojawią się problemy z pracą czytnika, należy, w pierwszej kolejności, próbować je rozwiązać samodzielnie korzystając z poniższej tabeli.

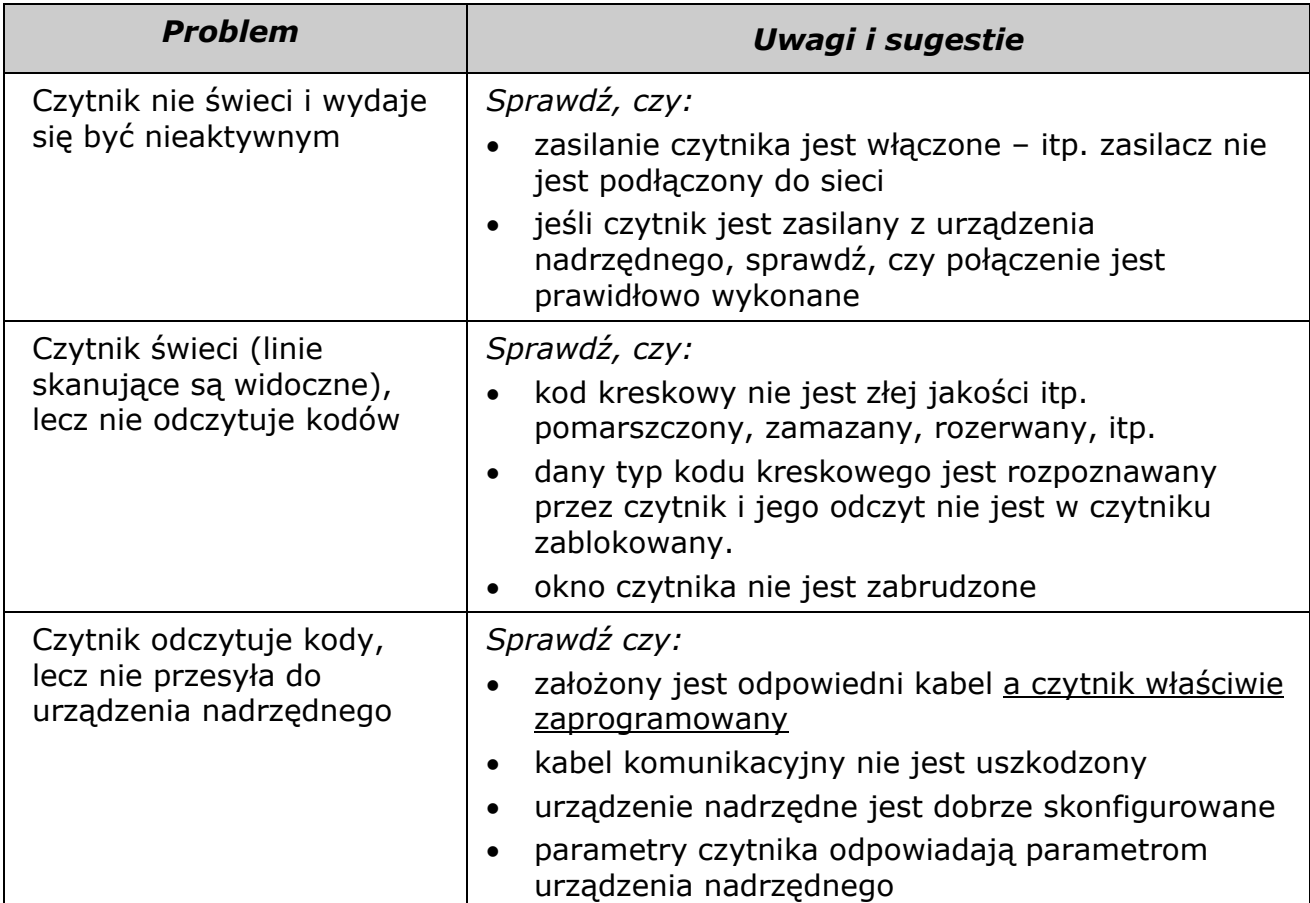

#### *Pomoc techniczna*

Jeśli pojawią się problemy, których nie da się rozwiązać wg powyższych wskazówek, należy skontaktować się ze sprzedawcą, u którego czytnik został zakupiony.

Informacje na temat podłączania czytników do kas fiskalnych (kable, konfiguracje) oferowanych przez NOVITUS można znaleźć na stronie internetowej: [www.novitus.pl](http://www.novitus.pl/) (dział "Centrum Obsługi Klienta" - "Pliki do pobrania" – "Czytniki kodów kreskowych").

Oryginalne kompletne instrukcje programowania i obsługi (w j. angielskim) można pobrać z internetowej strony producenta: [www.datalogic.com.](http://www.datalogic.com/)

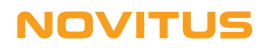

### *Podłączenie czytnika do kasy fiskalnej*

Aby czytnik działał prawidłowo z kasą fiskalną, należy w większości przypadków użyć specjalnej przejściówki oraz odpowiednio go zaprogramować. Programowania dokonuje się odczytując z instrukcji programowania czytnika odpowiednie kody kreskowe. Należy zwrócić uwagę na to, iż czytnik ma włączone domyślnie wysyłanie identyfikatora kodu (LABEL ID) przed danymi zawartymi w kodzie, dlatego w przypadku współpracy z kasami, należy tę opcję wyłączyć.

#### **Podłączenie do kas NOVITUS**

Poniższy rysunek przedstawia schemat kabla połączeniowego, jaki należy wykonać i za jego pośrednictwem czytnik połączyć z kasą fiskalną NOVITUS serii: Tango, System, Bravo, Bonita, Rumba, Frigo, Fiesta, Mała, Soleo, Sento lub nowszym modelem.

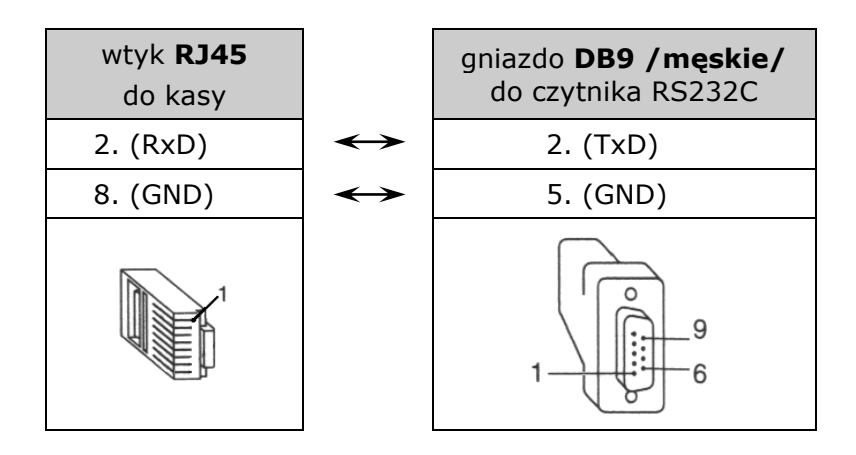

Oprócz tego, czytnik należy tak skonfigurować by jego parametry transmisji odpowiadały parametrom kasy fiskalnej. Parametry transmisji do ww. kas NOVITUS są następujące:

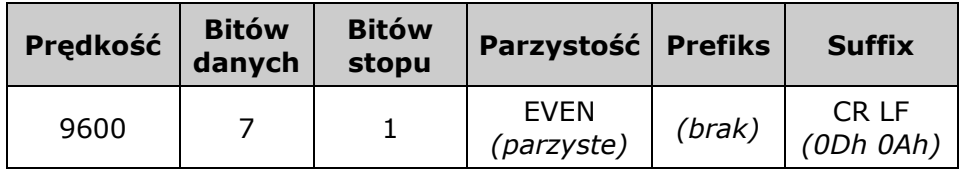

Zatem, aby poprawnie skonfigurować czytnik, należy odczytać nim kolejno poniższe kody, zwracając uwagę, aby czytnik nie odczytał dwóch kodów jednocześnie (dobrze jest, zatem zakryć kody sąsiadujące z kodem aktualnie odczytywanym).

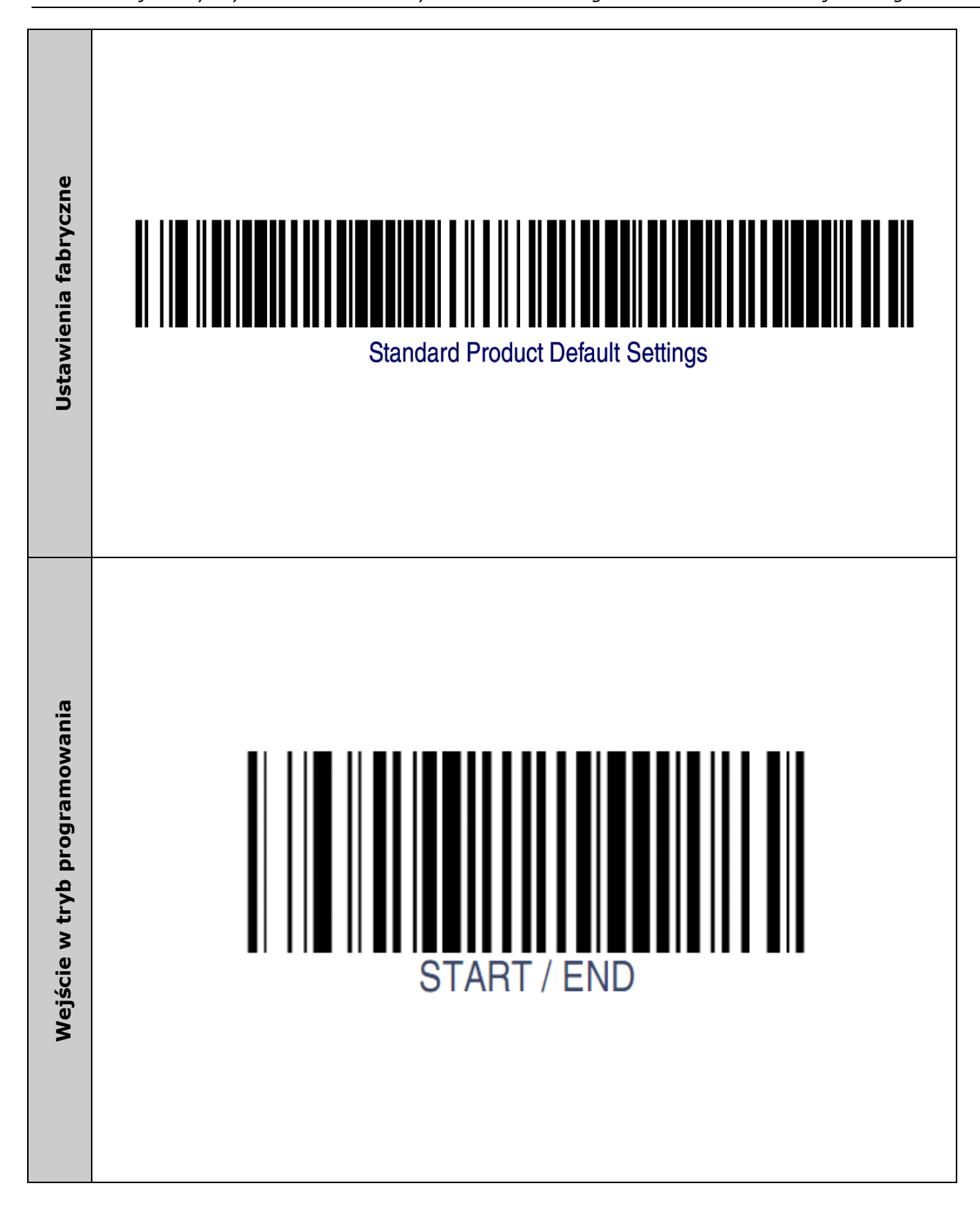

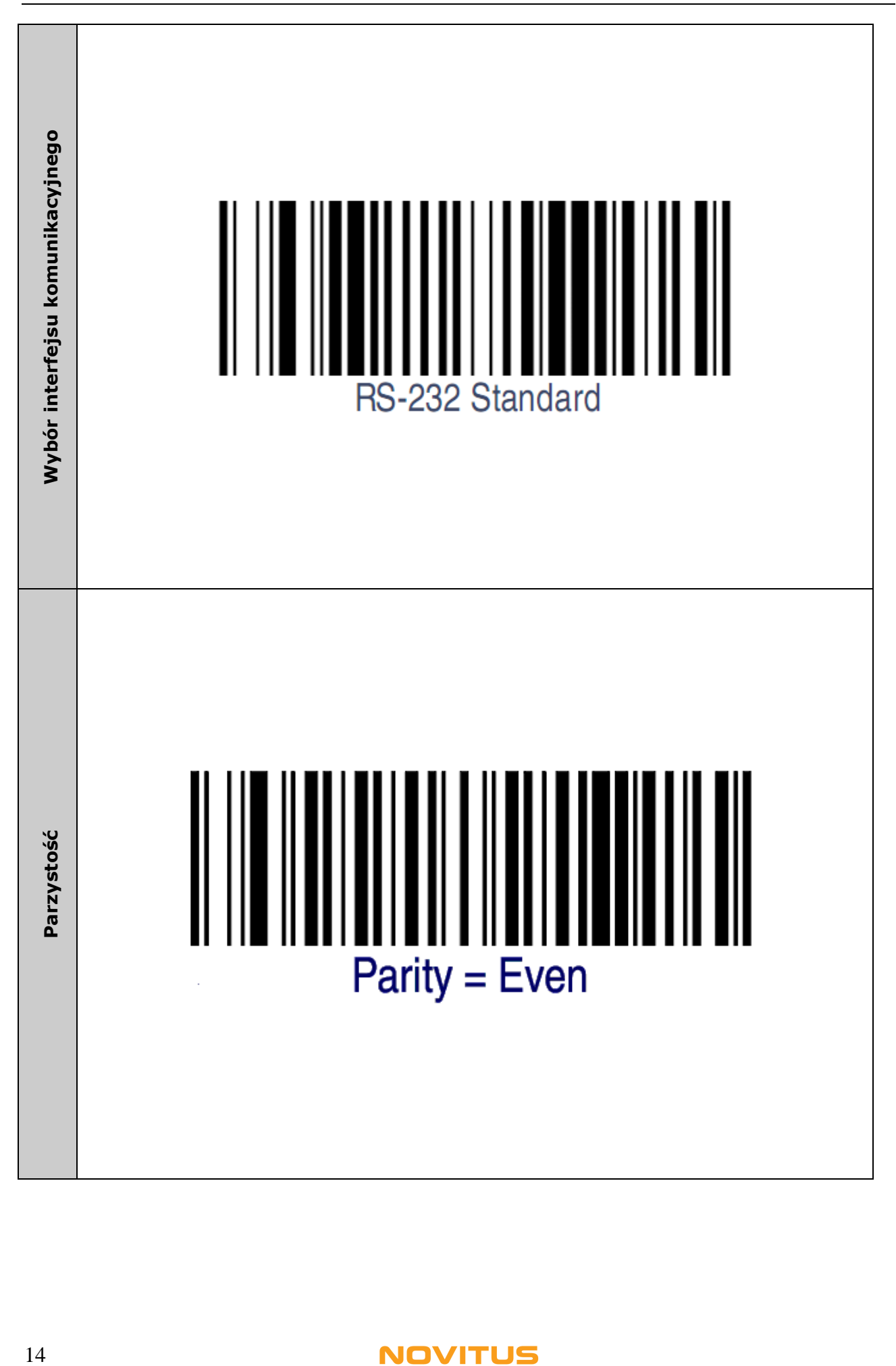

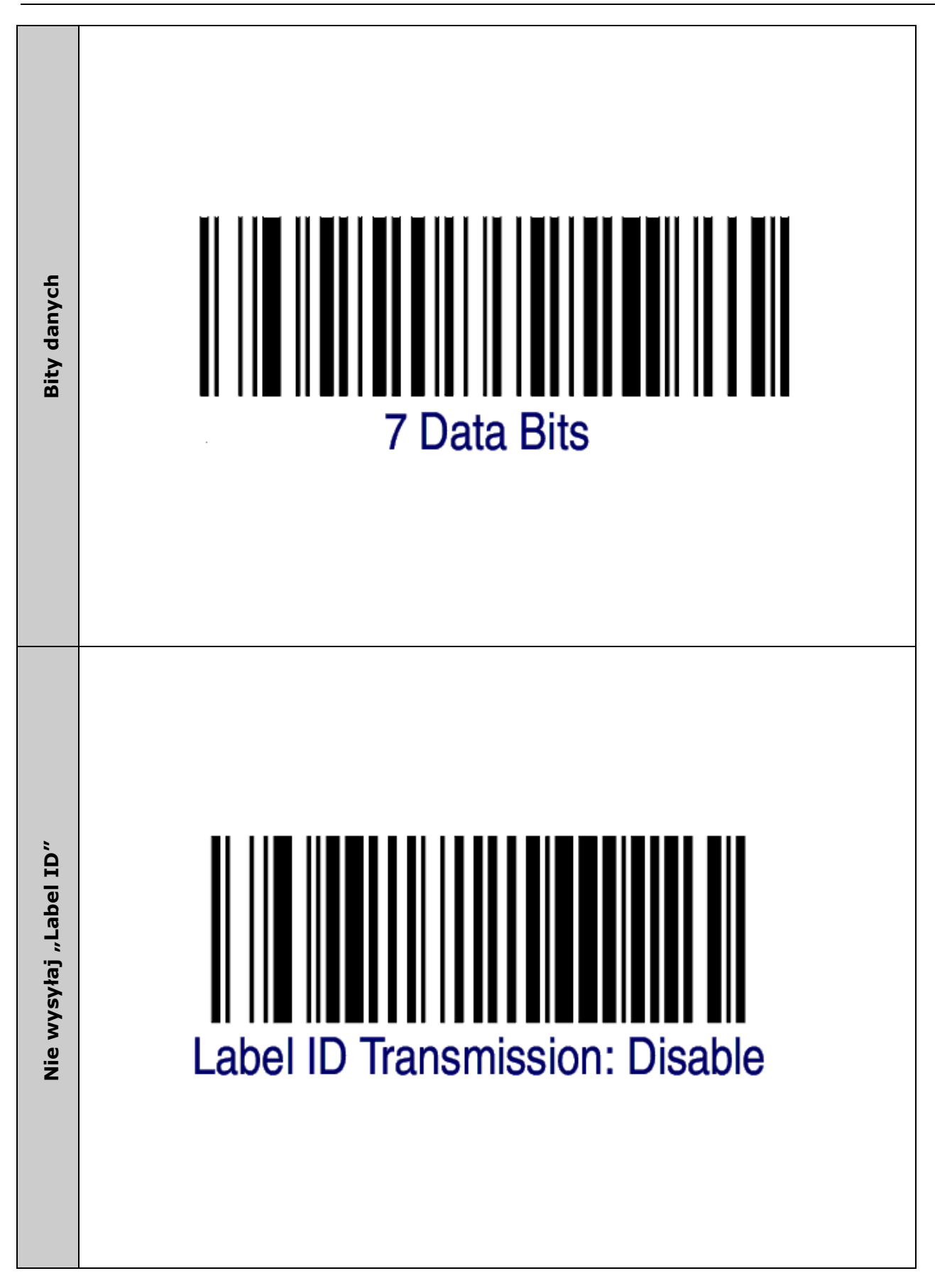

![](_page_15_Figure_1.jpeg)

#### *UWAGA:*

*Jeśli po skonfigurowaniu czytnika zgodnie z powyższą procedurą dalej nie współpracuje on prawidłowo z kasą Novitus, to należy procedurę wykonać ponownie ale pominąć kody "Parity = Even" i "7 Data Bits".*

### *Podłączenie czytnika z interfejsem USB*

Aby czytnik współpracował prawidłowo z komputerami zgodnymi z PC, interfejs<br>SB-Keyboard (emulacja klawiatury USB) należy czytnik odpowiednio USB-Keyboard (emulacja klawiatury USB) należy czytnik odpowiednio zaprogramować. Zwykle wystarczy odczytać kolejno poniższe kody zwracając uwagę, aby czytnik nie odczytał dwóch kodów jednocześnie. Dobrze jest, zatem zakryć kody sąsiadujące z kodem aktualnie odczytywanym.

![](_page_16_Picture_3.jpeg)

![](_page_17_Figure_1.jpeg)

![](_page_18_Figure_1.jpeg)

### *Notatki*

![](_page_19_Picture_2.jpeg)

![](_page_20_Picture_1.jpeg)

![](_page_21_Picture_1.jpeg)

 $C \in$ 

*Usuwanie zużytych urządzeń*

![](_page_22_Picture_2.jpeg)

*Po zakończeniu okresu użytkowania nie wolno usuwać niniejszego produktu poprzez normalne odpady komunalne, lecz należy go oddać do punktu zbiórki i recyklingu urządzeń elektrycznych i elektronicznych. Informuje o tym symbol umieszczony na produkcie, instrukcji obsługi lub opakowaniu.*

*Zastosowane w urządzeniu tworzywa nadają się do powtórnego użycia zgodnie z ich oznaczeniem. Dzięki powtórnemu użyciu, wykorzystaniu materiałów lub innym formom wykorzystania zużytych urządzeń wnoszą Państwo istotny wkład w ochronę naszego środowiska.*

*Informacji o właściwym punkcie usuwania zużytych urządzeń udzieli Państwu administracja gminna.*

![](_page_23_Picture_0.jpeg)

![](_page_23_Picture_1.jpeg)

#### **COMP S.A., Oddział Nowy Sącz, NOVITUS - Centrum Technologii Sprzedaży ma w swojej ofercie:**

![](_page_23_Picture_3.jpeg)

kasy fiskalne

wagi

![](_page_23_Picture_4.jpeg)

metkownice

239 czytniki kodów kreskowych

terminale

płatnicze

![](_page_23_Picture_6.jpeg)

![](_page_23_Picture_7.jpeg)

kolektory danych

![](_page_23_Picture_9.jpeg)

systemy akceptacji kart płatniczych

schematy

#### lojalnościowe

#### **COMP S.A. Oddział Nowy Sącz, NOVITUS - Centrum Technologii Sprzedaży**

33-300 Nowy Sącz • ul. Nawojowska 118 tel. 18 4440720 • fax 18 4440790 e-mail: [info@novitus.pl](mailto:info@optimus-ic.pl) • [www.novitus.pl](http://www.novitus.pl/)

### **infolinia: 801 13 00 23**